# 25 Working with dates and times

#### Contents

- 25.1 Overview
- 25.2 Inputting dates and times
- 25.3 Displaying dates and times
- 25.4 Typing dates and times (datetime literals)
- 25.5 Extracting components of dates and times
- 25.6 Converting between date and time values
- 25.7 Business dates and calendars
- 25.8 References

#### 25.1 Overview

A complete overview of Stata's date and time capabilities can be found in [D] **Datetime**. It discusses functions used to obtain Stata dates, including string-to-numeric conversions and conversions among different types of dates and times.

For an alphabetical listing of all the datetime functions, see [FN] Date and time functions.

Stata can work with dates such as 21nov2006, with times such as 13:42:02.213, and with dates and times such as 21nov2006 13:42:02.213. You can write these dates and times however you wish, such as 11/21/2006, November 21, 2006, and 1:42 p.m.

Stata stores dates, times, and dates and times as integers such as -4,102, 0, 82, 4,227, and 1,479,735,745,213. It works like this:

- 1. You begin with the datetime variables in your data however they are recorded, such as 21nov2006 or 11/21/2006 or November 21, 2006, or 13:42:02.213 or 1:42 p.m. The original values are usually best stored in string variables.
- 2. Using functions we will describe below, you convert the original strings into integers that Stata understands and store those values.
- 3. You specify the appropriate display format for datetimes so that, rather than displaying as the integer values that they are, they display in a way you can read them such as 21nov2006 or 11/21/2006 or November 21, 2006, or 13:42:02.213 or 1:42 p.m.

The numeric encoding that Stata uses is centered on the first millisecond of 01jan1960, that is, 01jan1960 00:00:00.000. That datetime is assigned integer value 0.

Integer value 1 is the millisecond after that: 01jan1960 00:00:00.001.

Integer value -1 is the millisecond before that: 31dec1959 23:59:59.999.

By that logic, 21nov2006 13:42:02.213 is integer value 1,479,735,722,213, or at least it is if we ignore the leap seconds that have been inserted to keep clocks in alignment with astronomical observation. If we account for leap seconds, 21nov2006 13:42:02.213 would be 23 seconds later, namely, 1,479,735,745,213. Stata can work either way.

Obtaining the number of milliseconds associated with a datetime is easy because Stata provides functions that convert things like 21nov2006 13:42:02.213 (written however you wish) to 1,479,735,722,213 or 1,479,735,745,213.

Just remember, Stata records datetime values as the number of milliseconds since the first millisecond of 01jan1960.

Stata records pure time values (clock times independent of date) the same way. Rather than thinking of the numeric value as the number of milliseconds since 01jan1960, however, think of it as the number of milliseconds since the beginning of the day. For instance, at 2 p.m. every day, the airplane takes off from Houston for London. The numeric value associated with 2 p.m. is 50,400,000 because there are that many milliseconds between the beginning of the day (00:00:00.000) and 2 p.m.

The advantage of thinking this way is that you can add dates and times. What is the datetime value for when the plane takes off on 21nov2006? Well, 21nov2006 00:00:00.000 is 1,479,686,400,000 (ignoring leap seconds), and 1,479,686,400,000 + 50,400,000 is 1,479,736,800,000.

Subtracting datetime values is useful, too. How many hours are there between 21jan1952 7:23 a.m. and 21nov2006 3:14 p.m.? Answer:  $\{1,479,741,240,000 - (-250,706,220,000)\}/3,600,000 = 480,679.85$  hours.

Variables that record the number of milliseconds since 01jan1960 and ignore leap seconds are called datetime/c variables.

Variables that record the number of milliseconds since 01jan1960 and account for leap seconds are called datetime/C variables.

Stata has seven other kinds of date and time variables.

In many applications, calendar dates by themselves are sufficient. The applicant was hired on 15jan2006, for instance. You could use a datetime/c variable to record that value, assigning some arbitrary time that you would ignore, but it is better and easier to use simply a date variable. In date variables, 0 still corresponds to 01jan1960, but a unit change now represents an entire day rather than a millisecond. The value 1 represents 02jan1960. The value -1 represents 31dec1959. When you subtract date variables, you obtain the number of days between dates.

In a financial application, you might use quarterly variables. In quarterly variables, 0 represents the first quarter of 1960, 1 represents the second quarter, and -1 represents the last quarter of 1959. When you subtract quarterly variables, you obtain the number of quarters between dates.

| Format | Base      | Units        | Comment                               |
|--------|-----------|--------------|---------------------------------------|
| %tc    | 01jan1960 | milliseconds | ignores leap seconds                  |
| %tC    | 01jan1960 | milliseconds | accounts for leap seconds             |
| %td    | 01jan1960 | days         | calendar date format                  |
| %tw    | 1960-w1   | weeks        | 52nd week may have more than 7 days   |
| %tm    | jan1960   | months       | calendar month format                 |
| %tq    | 1960-q1   | quarters     | financial quarter                     |
| %th    | 1960-h1   | half-years   | 1 half-year = 2 quarters              |
| %ty    | ad 0      | year         | 1960 means year 1960                  |
| %tb    | _         | days         | user-defined business calendar format |

Stata understands nine date and time formats:

All formats except %ty and %tb are based on the beginning of January 1960. The value 0 means the first millisecond, day, week, month, quarter, or half-year of 1960, depending on the format. The value 1 is the millisecond, day, week, month, quarter, or half-year after that. The value -1 is the millisecond, day, week, month, quarter, or half-year before that.

Stata's %ty format records years as numeric values, and it codes them the natural way: rather than 0 meaning 1960, 1960 means 1960, and so 2006 also means 2006.

# 25.2 Inputting dates and times

Date and time variables are best read as strings. You then use one of the string-to-numeric conversion functions to convert the string to an appropriate numeric value:

| Format | String-to-numeric conversion function |  |
|--------|---------------------------------------|--|
| %tc    | clock(string, mask)                   |  |
| %tC    | Clock(string, mask)                   |  |
| %td    | <pre>date(string, mask)</pre>         |  |
| %tw    | <pre>weekly(string, mask)</pre>       |  |
| %tm    | <pre>monthly(string, mask)</pre>      |  |
| %tq    | <pre>quarterly(string, mask)</pre>    |  |
| %th    | <pre>halfyearly(string, mask)</pre>   |  |
| %ty    | <pre>yearly(string, mask)</pre>       |  |

The full documentation of these functions can be found in [D] Datetime conversion.

In the above table, *string* is the string variable to be translated, and *mask* specifies the order in which the components of the date or time, or both, appear in *string*. For instance, the *mask* in %td function date() is made up of the letters M, D, and Y.

date(*string*, "DMY") specifies *string* contain dates in the order of day, month, year. With that specification, date() can convert 21nov2006, 21 November 2006, 21-11-2006, 21112006, and other strings that contain dates in the order day, month, year.

date(string, "MDY") specifies string contain dates in the order of month, day, year. With that specification, date() can convert November 21, 2006, 11/21/2006, 11212006, and other strings that contain dates in the order month, day, year.

You can specify a two-digit prefix in front of Y to handle two-digit years. date(*string*, "MD19Y") specifies that *string* contain dates in the order of month, day, and year and that if the year contains only two digits, it is to be prefixed with 19. With that specification, date() could convert not only November 21, 2006, 11/21/2006, and 11212006 but also Feb. 15 '98, 2/15/98, and 21598.

There is another way to deal with two-digit years so that 98 becomes 1998 while 06 becomes 2006. It involves specifying an optional third argument. See *Working with two-digit years* in [D] **Datetime conversion**.

Let's consider some daily data. We have the following raw-data file:

|      |                | begin bdays.raw — |
|------|----------------|-------------------|
| Bill | 21 Jan 1952 22 |                   |
| May  | 11 Jul 1948 18 |                   |
| Sam  | 12 Nov 1960 25 |                   |
| Kay  | 9 Aug 1975 16  |                   |
|      |                | end bdays.raw —   |

We could read these data by typing

```
. infix str name 1-5 str bday 7-17 x 20-21 using bdays (4 observations read)
```

We read the date not as three separate variables but as one variable. Variable bday contains the entire date:

| list |
|------|
|      |

|                      | name                      |          |            | bday                         | x                    |
|----------------------|---------------------------|----------|------------|------------------------------|----------------------|
| 1.<br>2.<br>3.<br>4. | Bill<br>May<br>Sam<br>Kay | 11<br>12 | Jul<br>Nov | 1952<br>1948<br>1960<br>1975 | 22<br>18<br>25<br>16 |
|                      |                           |          |            |                              |                      |

The data look fine, but if we set about using them, we would quickly discover there is not much we could do with variable bday. Variable bday looks like a date, but it is just a string. We need to turn bday into a numeric value that Stata understands:

```
. generate birthday = date(bday, "DMY")
```

. list

|                      | name                      |                                     | bday         | x                    | birthday                      |
|----------------------|---------------------------|-------------------------------------|--------------|----------------------|-------------------------------|
| 1.<br>2.<br>3.<br>4. | Bill<br>May<br>Sam<br>Kay | 21 Jan<br>11 Jul<br>12 Nov<br>9 Aug | 1948<br>1960 | 22<br>18<br>25<br>16 | -2902<br>-4191<br>316<br>5699 |

New variable birthday is a numeric date variable. The problem now is that, whereas the new variable is perfectly understandable to Stata, it is not understandable to us. So we apply the corresponding format for a calendar date, %td:

```
. format birthday %td
```

. list

|                      | name                      |          |            | bday                         | x                    | birthday                                         |
|----------------------|---------------------------|----------|------------|------------------------------|----------------------|--------------------------------------------------|
| 1.<br>2.<br>3.<br>4. | Bill<br>May<br>Sam<br>Kay | 11<br>12 | Jul<br>Nov | 1952<br>1948<br>1960<br>1975 | 22<br>18<br>25<br>16 | 21jan1952<br>11jul1948<br>12nov1960<br>09aug1975 |

Using our newly formatted variable, we can create a variable recording how old each of these subjects was on 01jan2000 using the age() function:

. generate age2000 = age(birthday, td(01jan2000))

. list

|                      | name                      |                | bday                                 | x                    | birthday                                         | age2000              |
|----------------------|---------------------------|----------------|--------------------------------------|----------------------|--------------------------------------------------|----------------------|
| 1.<br>2.<br>3.<br>4. | Bill<br>May<br>Sam<br>Kay | 11 Ju<br>12 No | n 1952<br>1 1948<br>v 1960<br>g 1975 | 22<br>18<br>25<br>16 | 21jan1952<br>11jul1948<br>12nov1960<br>09aug1975 | 47<br>51<br>39<br>24 |

The arguments to age() are numeric dates. The first is the date of birth, and the second the date for which age is calculated. See [D] **Datetime durations**.

td() is a function that converts a single date typed out (01jan2000 in this example) into its equivalent numeric date value. There are also functions tc(), tC(), tw(), tm(), tq(), and th() for the other types of dates and times; see [D] **Datetime**.

Let's consider one more example. We have the following data:

```
. use https://www.stata-press.com/data/r18/datexmpl2, clear
```

. list

|    | id   | timestamp                    | action |
|----|------|------------------------------|--------|
| 1. | 1001 | Tue Nov 14 08:59:43 CST 2006 | 15     |
| 2. | 1002 | Wed Nov 15 07:36:49 CST 2006 | 15     |
| з. | 1003 | Wed Nov 15 09:21:07 CST 2006 | 11     |
| 4. | 1002 | Wed Nov 15 14:57:36 CST 2006 | 16     |
| 5. | 1005 | Thu Nov 16 08:22:53 CST 2006 | 12     |
| 6. | 1001 | Thu Nov 16 08:36:44 CST 2006 | 16     |

Variable timestamp is a string that we want to convert to a datetime/c variable. From the table above, we know we will use function clock(). The *mask* in clock() uses the letters D, M, Y and h, m, s, which specify the order of the day, month, year and hours, minutes, seconds. timestamp, however, contains more than that. It also contains the day of the week and CST. We want to ignore those, so we specify the mask element **#**, which is a placeholder for something we want ignored.

timestamp can be converted using clock(timestamp, "# MD hms # Y"), which specifies that the order of the components in ts is something-to-be-ignored, month, day, hours, minutes, seconds, something-to-be-ignored, and year. There is no meaning to the spaces; we could just as well have specified clock(timestamp, "#MDhms#Y"). You can specify spaces when they help to make what you type more readable.

Because datetime values can be so large, whenever you use the function clock(), you must store the results in a double, as we do below:

- . generate double dt = clock(timestamp, "# MD hms # Y")
- . list id dt action

|    | id   | dt        | action |
|----|------|-----------|--------|
| 1. | 1001 | 1.479e+12 | 15     |
| 2. | 1002 | 1.479e+12 | 15     |
| з. | 1003 | 1.479e+12 | 11     |
| 4. | 1002 | 1.479e+12 | 16     |
| 5. | 1005 | 1.479e+12 | 12     |
| 6. | 1001 | 1.479e+12 | 16     |
|    |      |           |        |

Don't panic. New variable dt contains numeric values, and large ones, which is why it was so important that we stored the values as doubles. That output above just shows us what a datetime variable looks like with default formatting. If we wanted to see the numeric values better, we could change dt to have a %20.0gc format. We would then see that the first value is 1,479,113,983,000, the second 1,479,195,409,000, and so on. We will not do that. Instead, we will put a %tc format on our datetime variable:

- . format dt %tc
- . list id dt action

|    | id   | dt                 | action |
|----|------|--------------------|--------|
| 1. | 1001 | 14nov2006 08:59:43 | 15     |
| 2. | 1002 | 15nov2006 07:36:49 | 15     |
| з. | 1003 | 15nov2006 09:21:07 | 11     |
| 4. | 1002 | 15nov2006 14:57:36 | 16     |
| 5. | 1005 | 16nov2006 08:22:53 | 12     |
| 6. | 1001 | 16nov2006 08:36:44 | 16     |

Variable dt is a variable we can use in calculations. Say we wanted to know how many hours it had been since the previous action:

. sort dt
. generate hours = hours(dt - dt[\_n-1])
(1 missing value generated)
. format hours %9.2f

. list id dt action hours

|    | id   | dt                 | action | hours |
|----|------|--------------------|--------|-------|
| 1. | 1001 | 14nov2006 08:59:43 | 15     |       |
| 2. | 1002 | 15nov2006 07:36:49 | 15     | 22.62 |
| з. | 1003 | 15nov2006 09:21:07 | 11     | 1.74  |
| 4. | 1002 | 15nov2006 14:57:36 | 16     | 5.61  |
| 5. | 1005 | 16nov2006 08:22:53 | 12     | 17.42 |
| 6. | 1001 | 16nov2006 08:36:44 | 16     | 0.23  |

We subtracted the previous value of dt from dt, which results in the number of milliseconds. Converting milliseconds to hours is easy enough: we just have to divide by  $60 \times 60 \times 1,000 = 3,600,000$ . It is easy to forget or mistype that constant, so we used Stata's hours() function, which converts milliseconds to hours. hours(), and other useful functions, is documented in [D] Datetime durations.

# 25.3 Displaying dates and times

A calendar date variable should have a %td format and a datetime variable should have a %tc format. Every type of date and time variable has a corresponding display format. You apply that format by typing format varname %td, format varname %tc, etc.

Formats %tc, %tC, %td, %tw, %tm, %tq, %th, and %ty are called the default %t formats. By specifying codes following them, you can control how the variable is to be displayed.

In the previous example, we started with a string variable that contained a time stamp and looked like "Tue Nov 14 08:59:43 CST 2006". After we created a datetime variable from it and put the default %tc format on it, our datetimes looked like "14nov2006 08:59:43". Below, we specify a %tc format that makes our new variable look just like the original:

- . format dt %tcDay\_Mon\_DD\_HH:MM:SS\_!C!S!T\_CCYY
- . list id dt action hours

|    | id   |         |    |          |     | dt   | action | hours |
|----|------|---------|----|----------|-----|------|--------|-------|
| 1. | 1001 | Tue Nov | 14 | 08:59:43 | CST | 2006 | 15     |       |
| 2. | 1002 | Wed Nov | 15 | 07:36:49 | CST | 2006 | 15     | 22.62 |
| з. | 1003 | Wed Nov | 15 | 09:21:07 | CST | 2006 | 11     | 1.74  |
| 4. | 1002 | Wed Nov | 15 | 14:57:36 | CST | 2006 | 16     | 5.61  |
| 5. | 1005 | Thu Nov | 16 | 08:22:53 | CST | 2006 | 12     | 17.42 |
| 6. | 1001 | Thu Nov | 16 | 08:36:44 | CST | 2006 | 16     | 0.23  |

%t display formats are documented in [D] Datetime display formats.

### 25.4 Typing dates and times (datetime literals)

You will sometimes need to type dates and times in expressions. When we needed to calculate the age of subjects as of 01jan2000 in a previous example, for instance, we typed

. generate age2000 = age(birthday, td(01jan2000))

although we could just as well have typed

. generate age2000 = age(birthday, 14610)

because 14,610 is the numeric value corresponding to the calendar date 01jan2000. Typing td(1jan2000) is easier and less error prone.

Similarly, if we needed 10:55 a.m. on 01jan1960 as a datetime value, rather than typing 39,300,000, we could type tc(01jan1960 10:55). See *Typing dates into expressions* in [D] **Datetime** for details.

# 25.5 Extracting components of dates and times

Once you have a numeric date or datetime variable, you can use the extraction functions to obtain components of the variable. For instance, the following functions are appropriate for use with daily date variables:

| year( <i>date</i> )      | returns four-digit year; for example, 1980, 2002      |
|--------------------------|-------------------------------------------------------|
| <pre>month(date)</pre>   | returns month; 1, 2,, 12                              |
| day( <i>date</i> )       | returns day within month; 1, 2,, 31                   |
| halfyear( <i>date</i> )  | returns the half of year; 1 or 2                      |
| <pre>quarter(date)</pre> | returns quarter of year; 1, 2, 3, or 4                |
| week( <i>date</i> )      | returns week of year; 1, 2,, 52                       |
| dow( <i>date</i> )       | returns day of week; $0, 1, \ldots, 6$ ; $0 =$ Sunday |
| doy( <i>date</i> )       | returns day of year; 1, 2,, 366                       |

There are other functions useful with datetime variables. See *Extracting time-of-day components* from datetimes and *Extracting date components from daily dates* in [D] **Datetime**.

# 25.6 Converting between date and time values

You can convert between date and time values. For instance, the cofd() function converts a daily date to a datetime/c value. cofd() of 17,126 (21nov2006) returns 1,479,686,400,000 (21nov2006 00:00:00). Function dofc() of 1,479,736,920,000 (21nov2006 14:02) returns 17,126 (21nov2006).

There are other functions for converting between other date and time values; see *Converting among units* in [D] **Datetime**.

### 25.7 Business dates and calendars

Besides the built-in date types above, such as datetime/c and calendar dates, Stata provides a type you can define, called business dates. Business dates are dates that appear on a business calendar, and their corresponding business calendar format is denoted %tb.

A business calendar is like an ordinary calendar with some dates crossed out. The crossed-out dates correspond to the dates on which the business is closed:

| November 2011 |    |    |    |    |    |    |  |  |  |  |  |
|---------------|----|----|----|----|----|----|--|--|--|--|--|
| Su            | Mo | Tu | We | Th | Fr | Sa |  |  |  |  |  |
|               |    | 1  | 2  | 3  | 4  | Χ  |  |  |  |  |  |
| Х             | 7  | 8  | 9  | 10 | 11 | Х  |  |  |  |  |  |
| Х             | 14 | 15 | 16 | 17 | 18 | 19 |  |  |  |  |  |
| Х             | 21 | 22 | 23 | Х  | 25 | Х  |  |  |  |  |  |
| Х             | 28 | 29 | 30 |    |    |    |  |  |  |  |  |

With respect to a business date, *yesterday* is the last day the business was open, and *tomorrow* is the next day the business will be open.

Consider date = 25 nov2011. If date is a regular date variable,

yesterday = date - 1 = 24nov2011tomorrow = date + 1 = 26nov2011

If *date* is a business (%tb) date variable,

yesterday = date - 1 = 23nov2011

tomorrow = date + 1 = 28nov2011

Business dates work just like regular dates; it is just that some dates are crossed out. That is important because variables containing dates are often used with Stata's lag and lead operators; see [U] 13.10 Timeseries operators. If variable trading\_date is an ordinary date variable, then L.trading\_date really is yesterday, and F.trading\_date really is tomorrow. But if trading\_date has an appropriately defined %tb format, L.trading\_date is the previous trading date, and F.trading\_date is the next trading date.

You can use bcal create to create a business calendar based on the current dataset. Alternatively, you can create a file named *calname*.stbcal, such as nyse.stbcal. After that, Stata understands the new format %tbnyse. For more information, see [D] Datetime business calendars.

# 25.8 References

Cox, N. J. 2010. Stata tip 68: Week assumptions. Stata Journal 10: 682-685.

- -----. 2012. Stata tip 111: More on working with weeks. Stata Journal 12: 565-569.
- -----. 2018. Stata tip 130: 106610 and all that: Date variables that need to be fixed. Stata Journal 18: 755-757.
- -----. 2022. Stata tip 145: Numbering weeks within months. Stata Journal 22: 224-230.

Samuels, S. J., and N. J. Cox. 2012. Stata tip 105: Daily dates with missing days. Stata Journal 12: 159-161.

Stata, Stata Press, and Mata are registered trademarks of StataCorp LLC. Stata and Stata Press are registered trademarks with the World Intellectual Property Organization of the United Nations. StataNow and NetCourseNow are trademarks of StataCorp LLC. Other brand and product names are registered trademarks or trademarks of their respective companies. Copyright © 1985–2023 StataCorp LLC, College Station, TX, USA. All rights reserved.

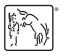

For suggested citations, see the FAQ on citing Stata documentation.